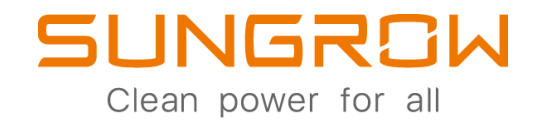

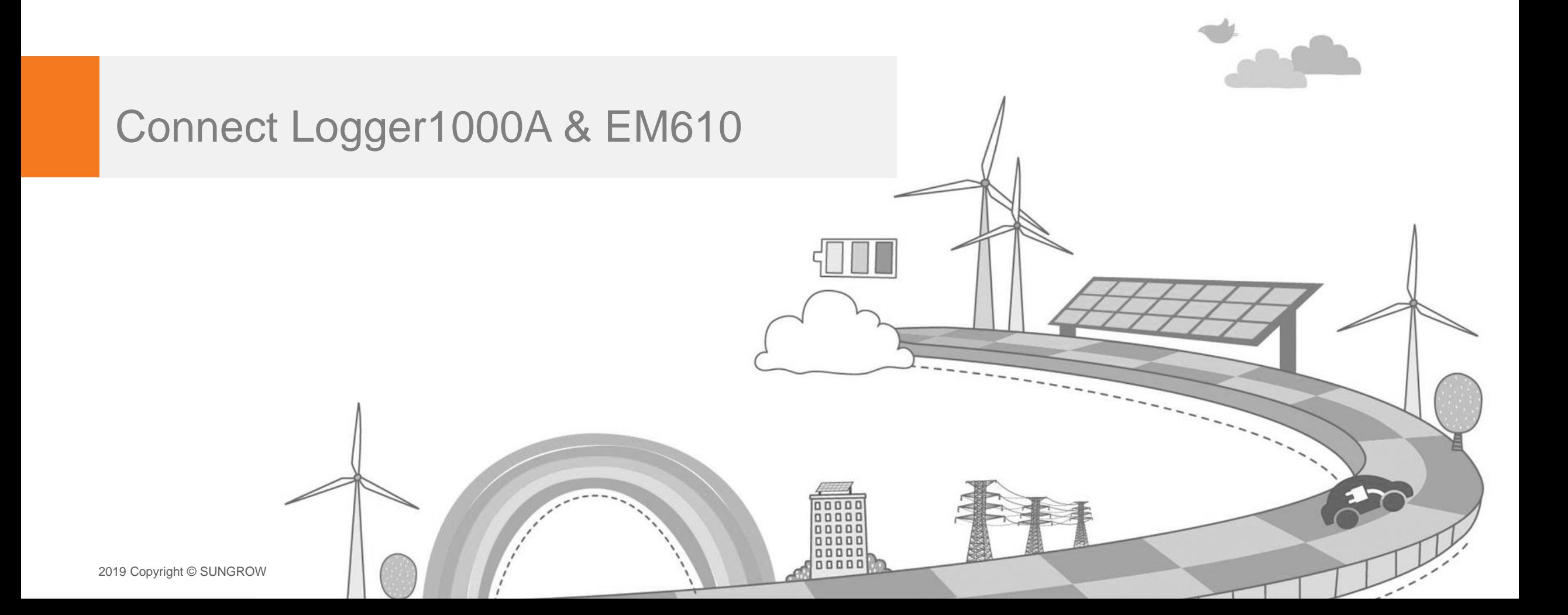

Clean power for all

Public

# Bước 1: Kết nối Logger 1000 và EM610

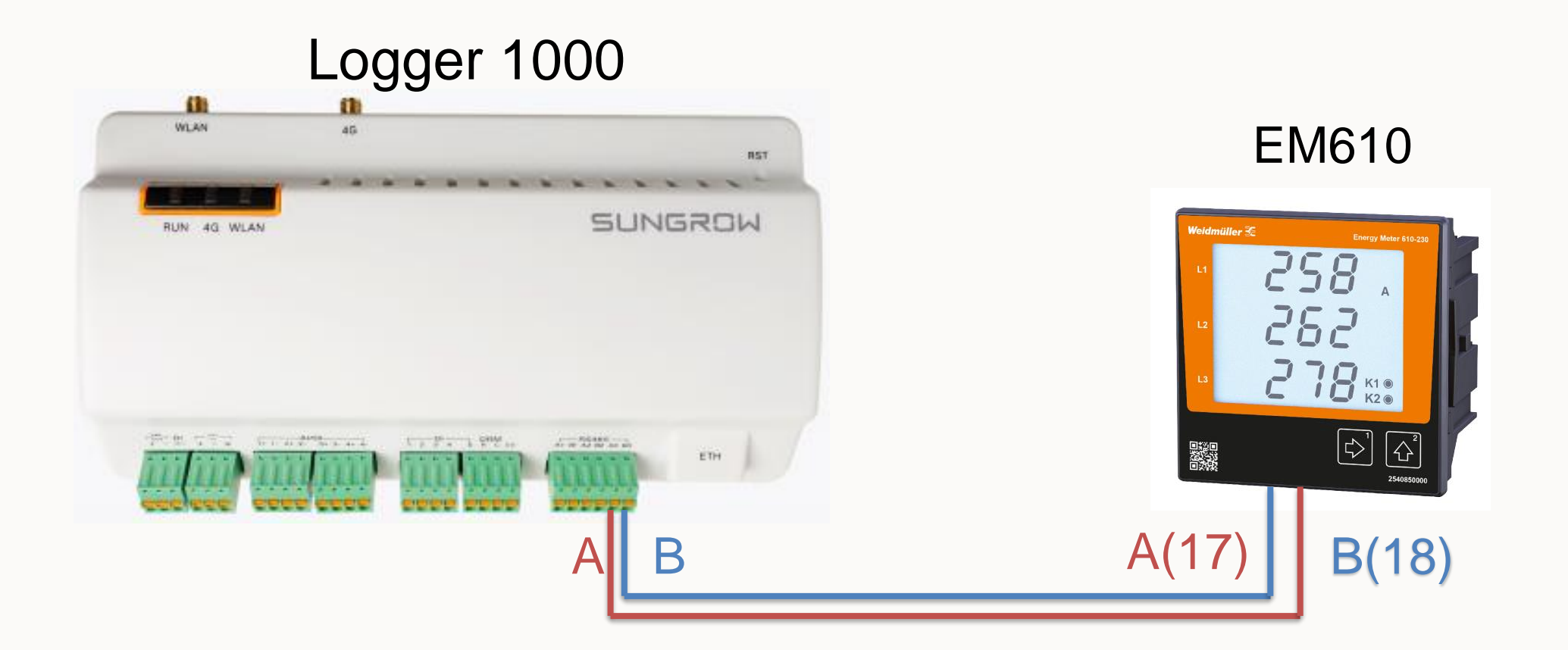

*Chân A của Logger nối với cổng 18 của EM610 Chân B của Logger nối với cổng 17 của EM610*

Public

### Bước 2: Cấu hình EM610

Set các thông số truyền thông Rs485: Address ID, Baud Rate, Parity Bit của EM610 trùng với Logger

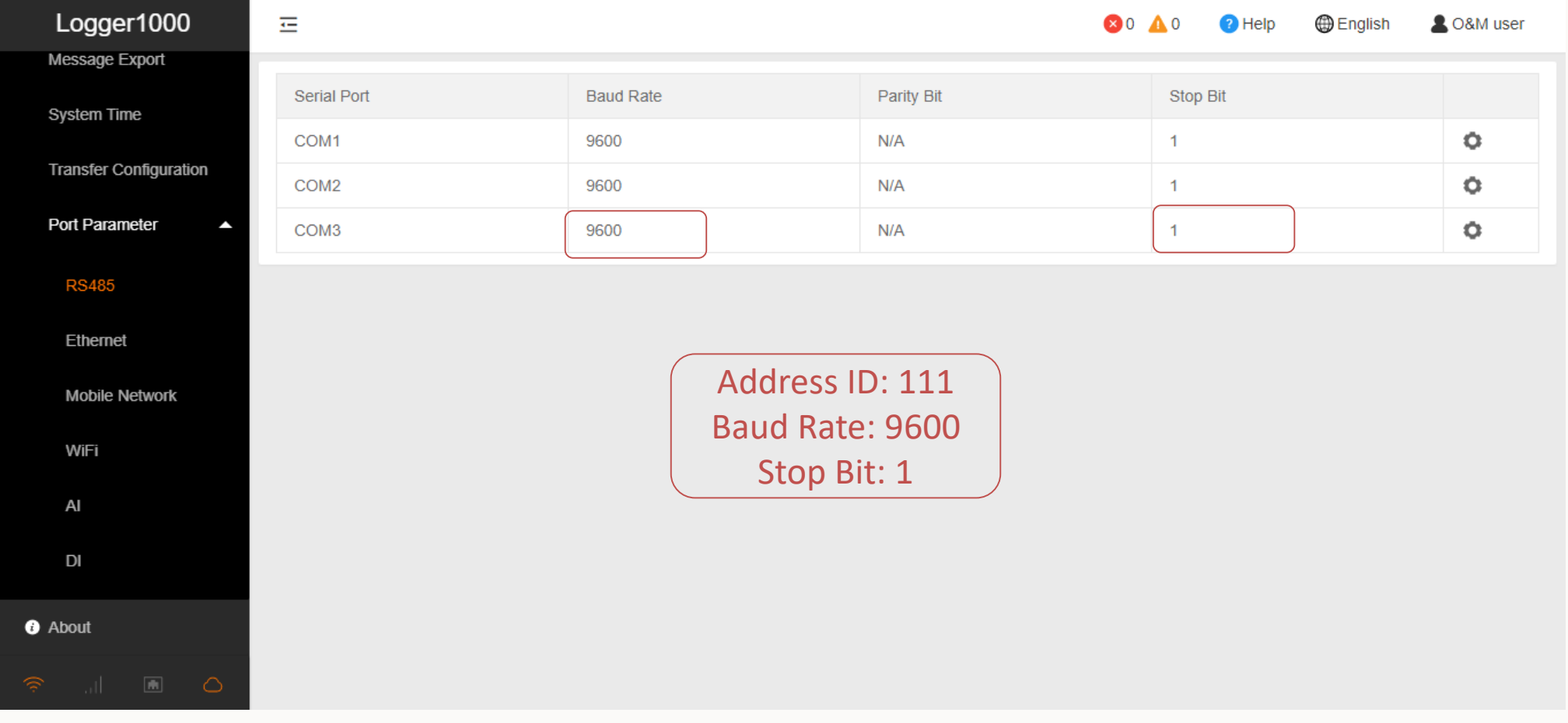

2019 Copyright © SUNGROW

Public

# Bước 3: Cấu hình Logger

#### Đăng nhập vào Logger

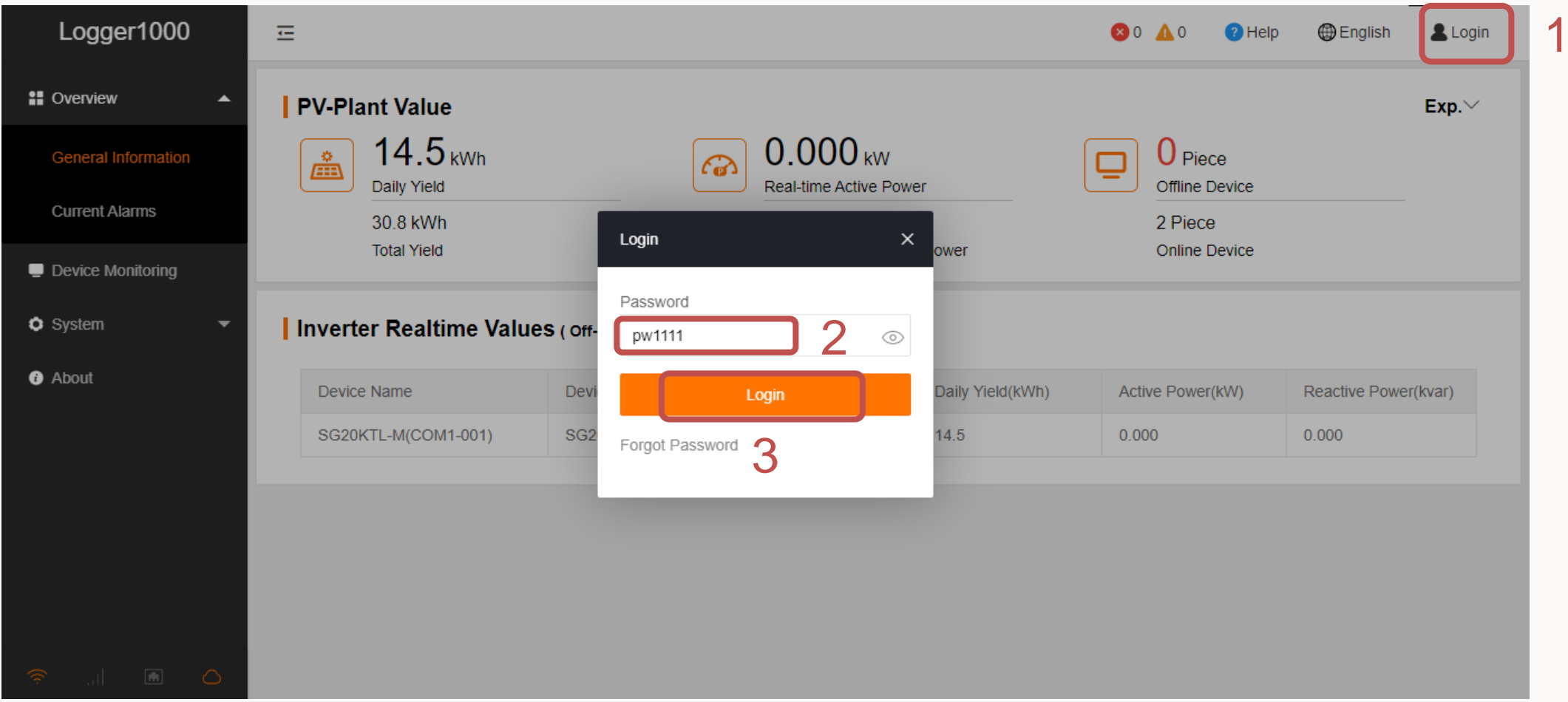

Clean power for all

Public

## Bước 3: Cấu hình Logger

### Thêm thiết bị EM610: FW mới

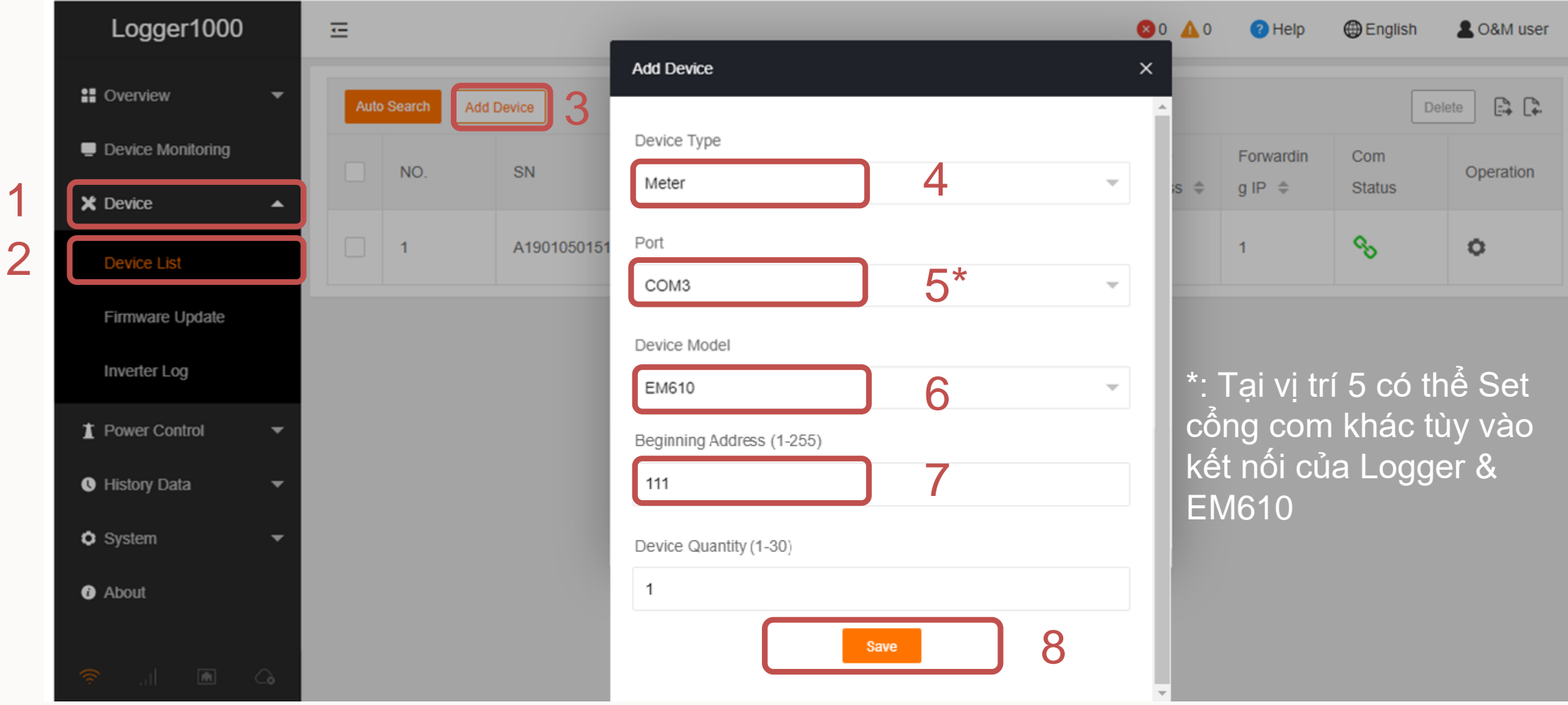

Clean power for all

Public

## Bước 3: Cấu hình Logger

### Thêm thiết bị EM610: FW cũ

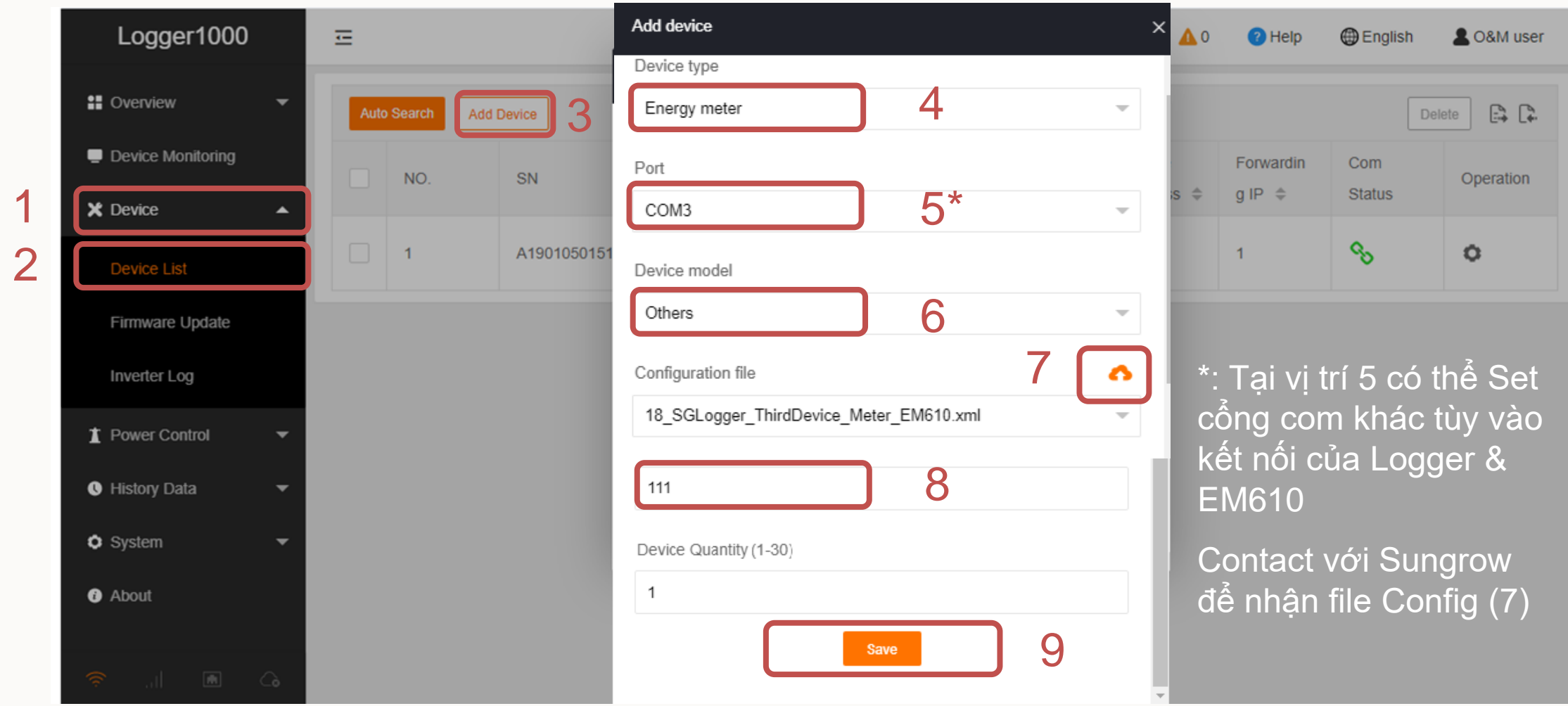

Clean power for all

Public

# Bước 4: Kiểm tra kết quả

Kiểm tra Communication status xuất hiện biểu tượng Q là kết nối thành công. Nếu không, kiểm tra lại các bước 1,2

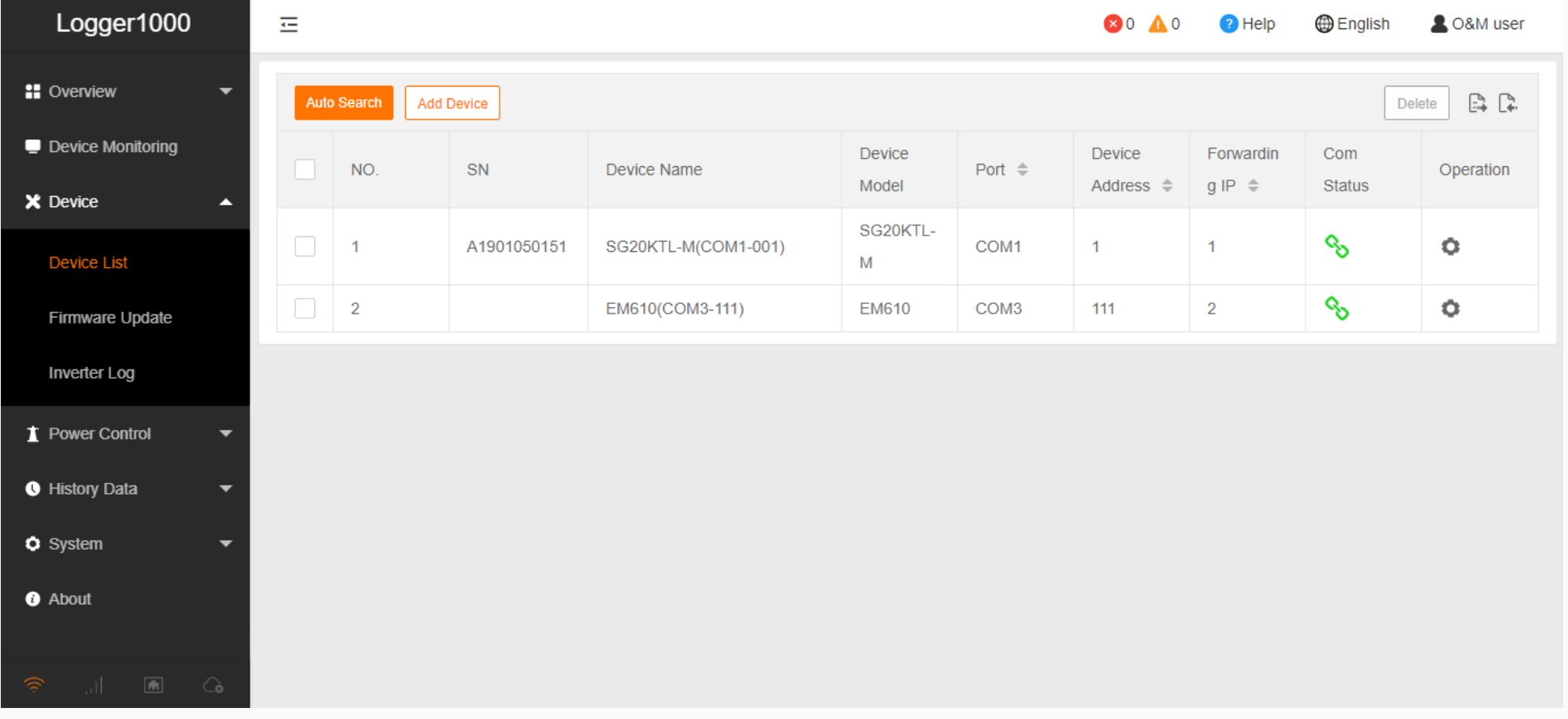

Public

## Bước 4: Kiểm tra kết quả

### Xem các thông số của EM610 tại vị trí sau

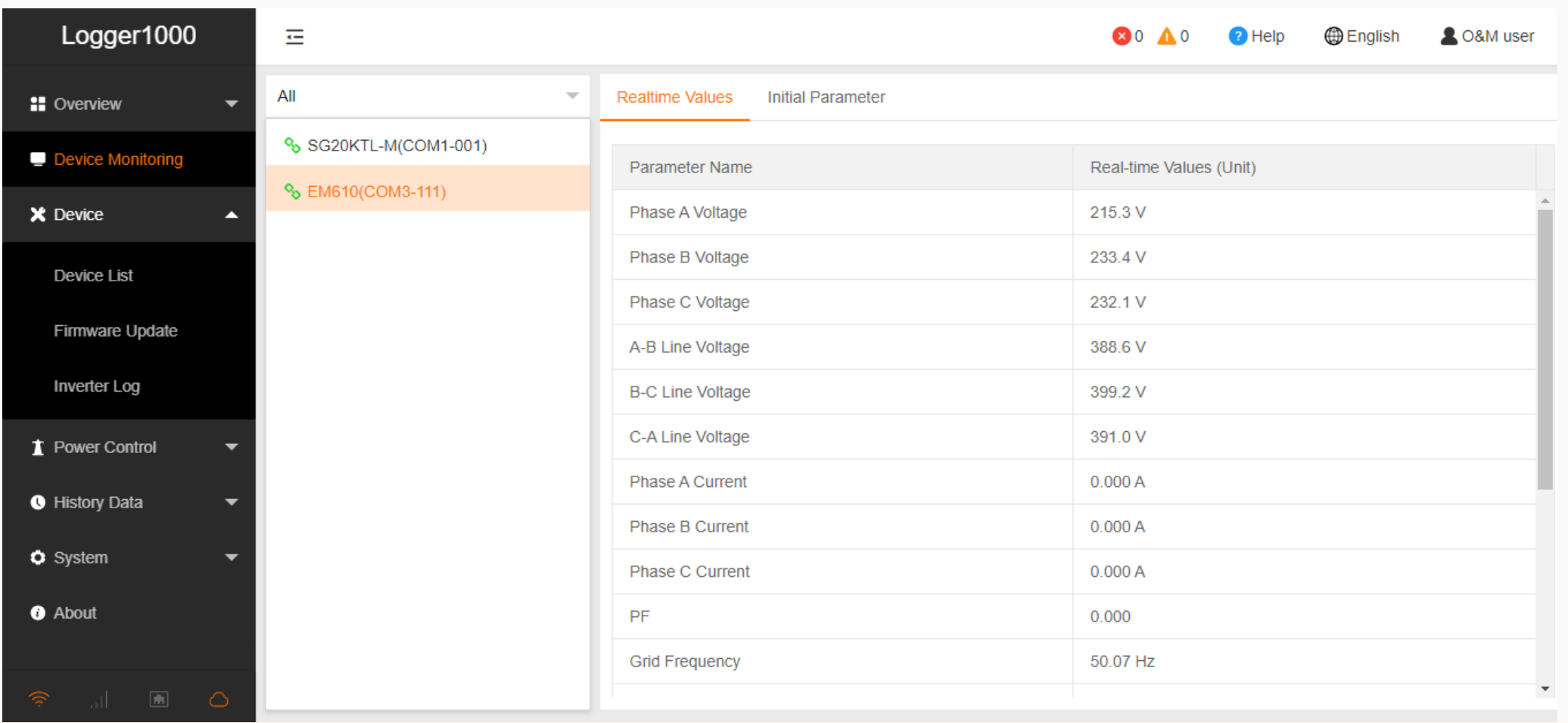